# Using Galaxy: RNA-seq

Stanford University September 23, 2014

Jennifer Hillman-Jackson Galaxy Team Penn State University

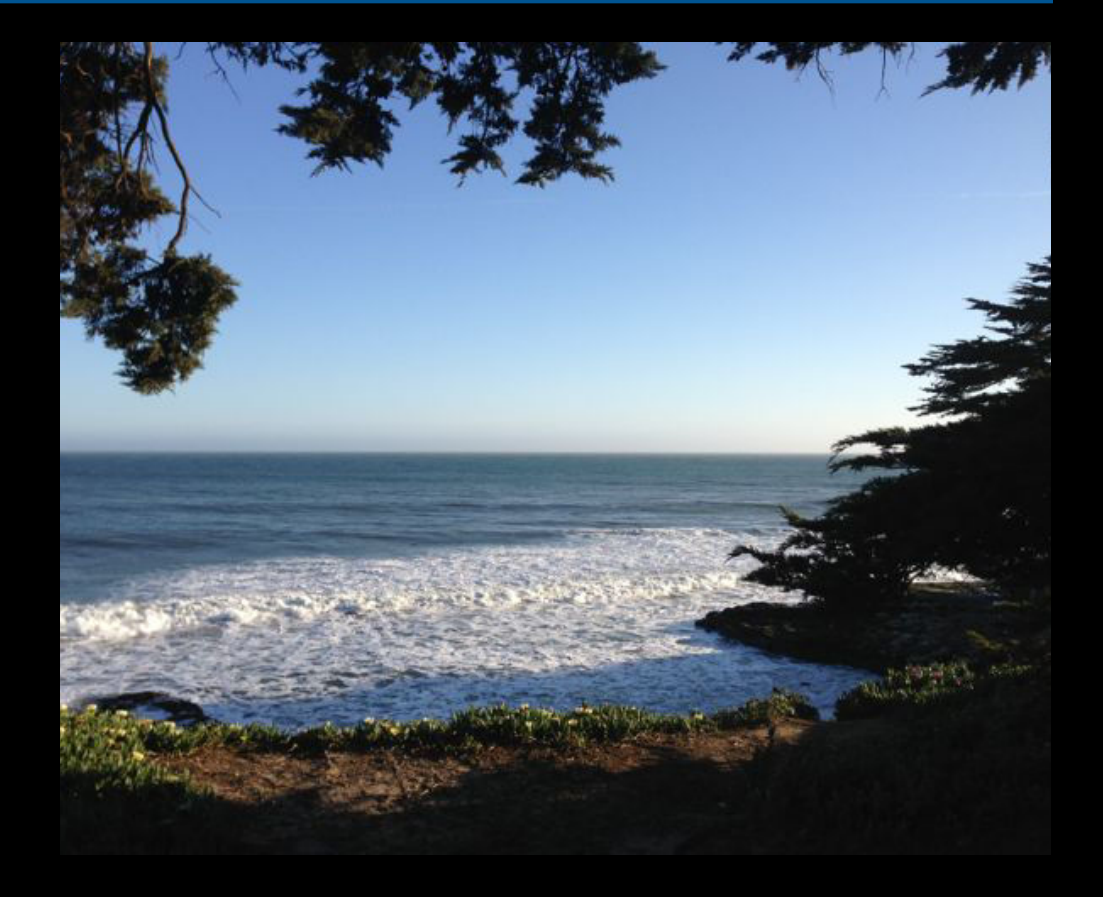

[http://galaxyproject.org/](http://getgalaxy.org) 

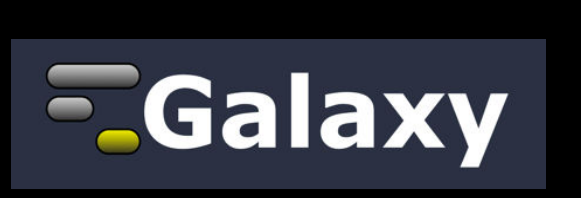

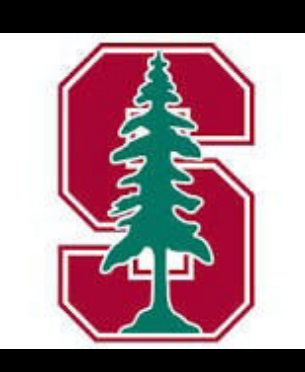

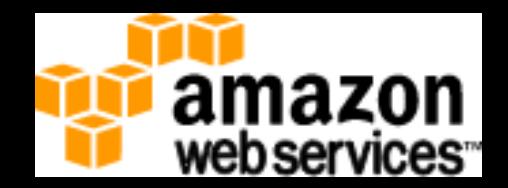

# The Agenda

Introduction

RNA-seq Example

- Data Prep: QC
	- Create, Edit, and Run a Workflow
	- Sharing Results
- Data Prep: Re-pairing (is nicer)
- Mapping with Tophat2
- Differential Expression using Cuffdiff

Resources

# The Agenda

Goal is to demonstrate how Galaxy can help you explore and learn options, perform analysis, and then share, repeat, and reproduce your analyses.

# Not The Agenda

This workshop will *not* cover

- details of how tools are implemented, or
- new algorithm designs, or
- which assembler or mapper or peak caller or ... is best for you.

While this workshop does cover RNA-seq, we are only using that specific example to learn how to best use and navigate the Galaxy Application …

*to further your own analysis goals.* 

### **What is Galaxy?**

# **A free (for everyone) web server**

#### **Open source software**

#### **These options result in several ways to use Galaxy**

[http://galaxyproject.org](http://gmod.org/wiki/Computing_Requirements)

### **Galaxy is available ...**

**As a free (for everyone) web server integrating a wealth of tools, compute resources, terabytes of reference data and permanent storage** 

**<http://usegalaxy.org>**

However, **a centralized solution cannot support the different analysis needs of the entire world.**

### **Galaxy is available ...**

**•As a free (for everyone) web service <http://usegalaxy.org>** 

**•As open source software** 

**[http://getgalaxy.org](http://usegalaxy.org)**

**It is installed right here at Stanford on your Galaxy SlipStream Appliance** 

APPLIANCE **E** SALAX Galaxy made easy.

**And locations around the world…** 

# **Galaxy is available ...**

**•** As a free (for everyone) web ser **<http://usegalaxy.org>**

**•As open source software [http://getgalaxy.org](http://usegalaxy.org)** 

**•On the Cloud We are using this today.** 

**[http://aws.amazon.com/education](http://usegalaxy.org/cloud)  http://globus.org/** 

**<http://wiki.galaxyproject.org/Cloud>**

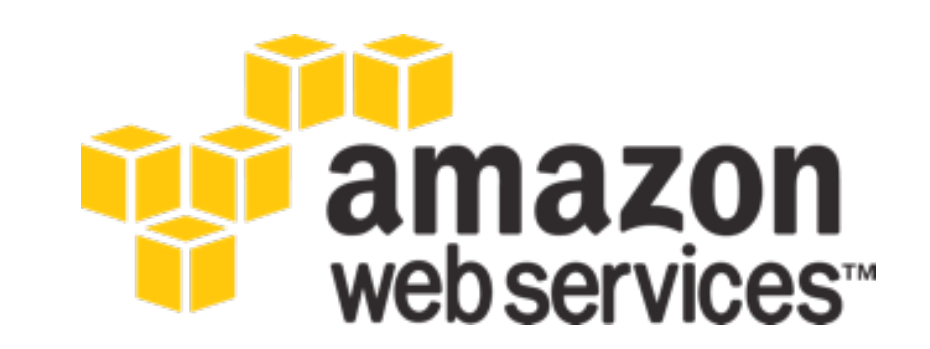

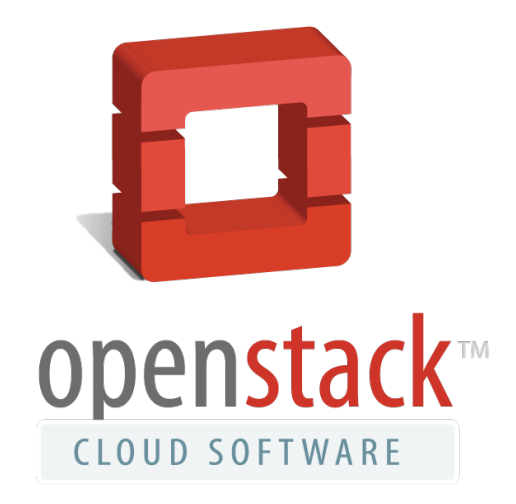

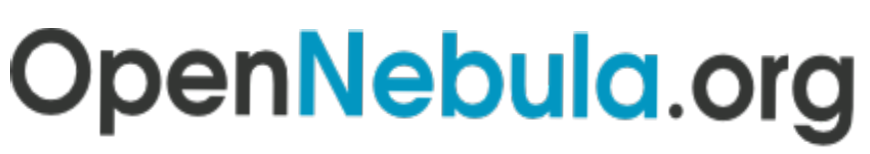

The Open Source Toolkit for Cloud Computing

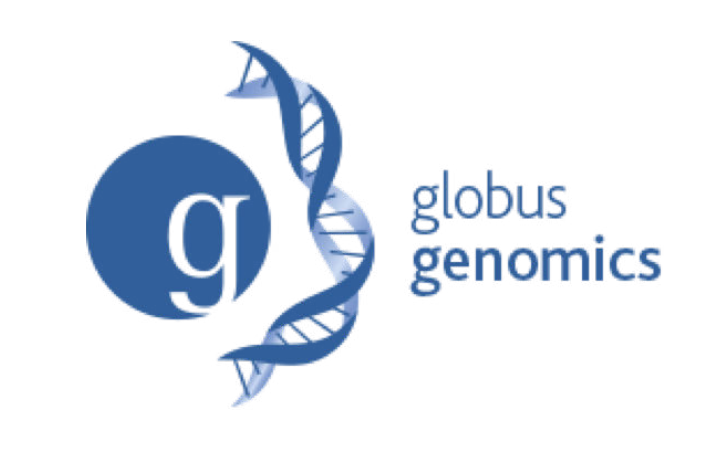

**http://cloud1.galaxyproject.org/ http://cloud2.galaxyproject.org/ http://cloud3.galaxyproject.org/** 

**Pair up into groups of TWO Say HELLO Assign cloud servers EVENLY - important! Account on your cloud: User -> Register**

# The Agenda

Introduction

**RNA-seq Example**

- Data Prep: QC
	- Create, Edit, and Run a Workflow
	- Sharing Results
- Data Prep: Re-pairing (is nicer)
- Mapping with Tophat2
- Differential Expression using Cuffdiff

**Resources** 

# Know your DATA

**RNA-seq** (RNA Sequencing), also called "Whole Transcriptome Shotgun Sequencing" ("WTSS"), is a technology that uses the capabilities of next-generation sequencing to reveal a snapshot of RNA presence and quantity from a genome at a given moment in time.

*http://en.wikipedia.org/wiki/RNA-Seq*

**Good** for transcriptome **expression analysis**, just like **EST** sequencing in the 1800s and **Microarrays** 10 years ago.

## RNA-Seq Analysis: QC - Get the Data

Create new history

 (cog) → Create New, then name your History Import:

Shared Data **→** Data Libraries

- **→** RNA-Seq UCDavis 2013 Example Data\*
	- → Unfiltered Reads
		- **→** MeOH\_REP1\_R1.fastq or MeOH\_REP1\_R2.fastq

# **EUCDAVIS Bioinformatics Core**

\* RNA-Seq example datasets from the 2013 UC Davis Bioinformatics Short Course. <http://bit.ly/ucdbsc2013>

# NGS Data Quality Control

- FASTQ format
- Examine quality in an RNA-seq dataset
- Trim/filter the data, many ways, we'll do a few
- Workflow the steps to avoid mistakes/tedium.
- Share your results with everyone
- Import the compliment want paired R1 & R2

# **Quality Control is vital.**

### **What is FASTQ?**

# **• Specifies sequence (FASTA) and quality scores » Sanger PHRED+33 is used in Galaxy as .fastqsanger**

#### **• Text format, 4 lines per entry**

```
 @SEQ_ID
GATTTGGGGTTCAAAGCAGTATCGATCAAATAGTAAATCCATTTGTTCAACTCACAGTTT
+
!''*((((***+))%%%++)(%%%%).1***-+*''))**55CCF>>>>>>CCCCCCC65
```
### **• FASTQ is such a cool standard, there are 3 (or 5) of them!**

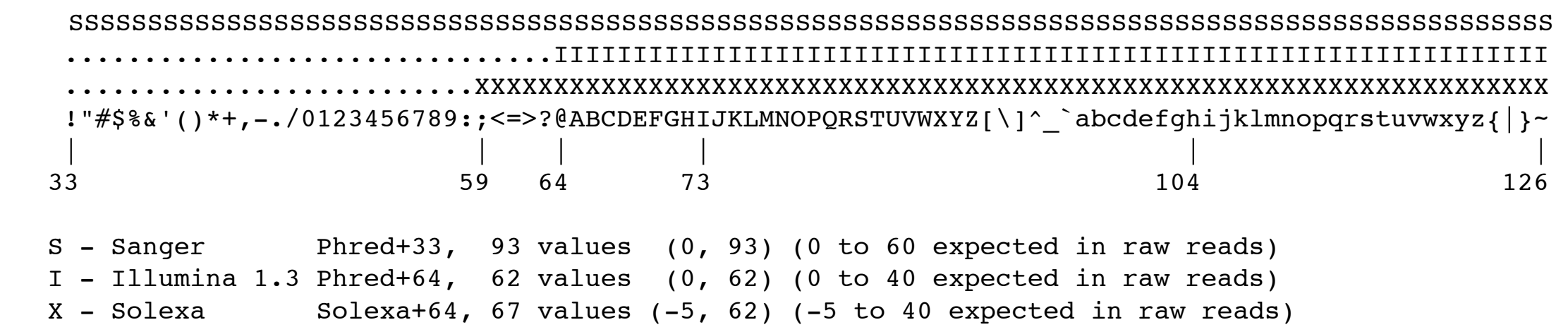

#### [http://en.wikipedia.org/wiki/FASTQ\\_format](http://usegalaxy.org/community)

#### **NGS Data Quality: Assessment tools**

**NGS QC and Manipulation → FastQC**

**Gives you a lot of information but little control over how it is calculated or presented.** 

**Still, it is almost always what I use, every time** 

- **» verify quality score format (wrong == start over)**
- **» baseline statistics before manipulations (if any)**
- **» final statistics to aid with tool parameter choices**

<http://bit.ly/FastQCBoxPlot>

# **NGS Data Quality: Sequence bias at front of reads?**

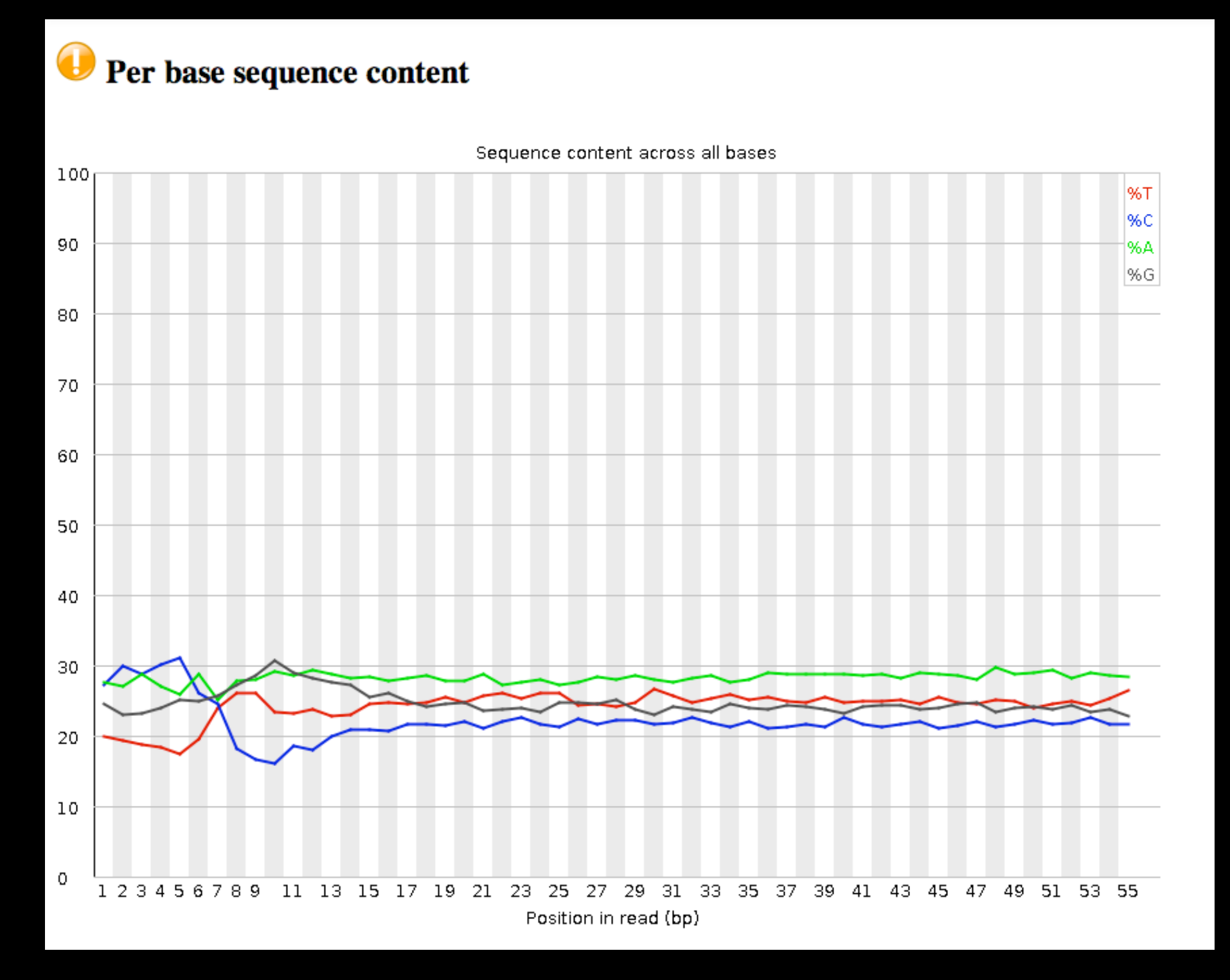

From a sequence specific bias that is caused by use of random hexamers in library preparation.

Hansen, *et al.*[, "Biases in Illumina transcriptome sequencing caused by](http://nar.oxfordjournals.org/cgi/content/abstract/38/12/e131)  random hexamer priming" *Nucleic Acids Research*, Volume 38, Issue 12 (2010)

## Trim? Filter? **How? When?**

#### **• Choice depends on downstream tools**

- **• Find out assumptions & requirements for downstream tools and make appropriate choice(s) now.**
- **•How to do that?** 
	- **• Read the tool documentation**
	- **• [http://biostars.org/](http://biostars.org)**
	- **• [http://seqanswers.com/](http://seqanswers.com)**
	- **• <http://galaxyproject.org/search>**

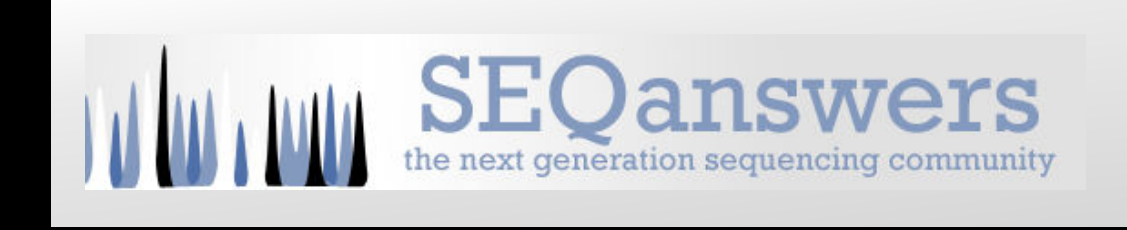

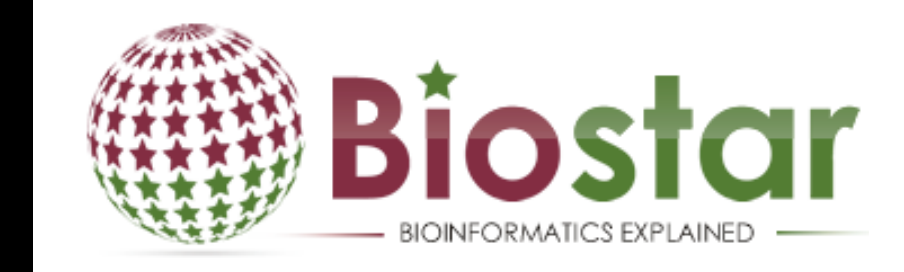

# **NGS Data Quality: Base Quality Trimming**

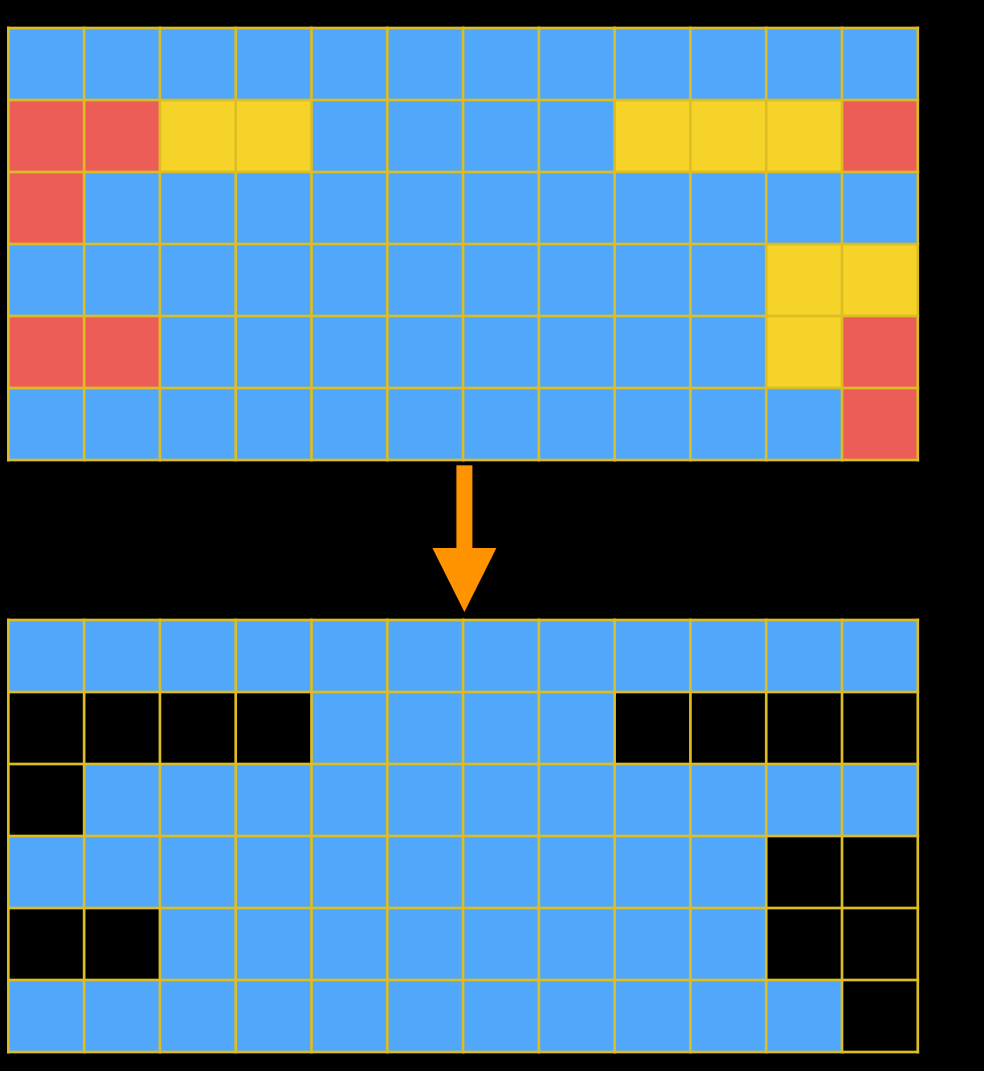

### *We will trim by sliding windows.*

- NGS QC and Manipulation <sup>→</sup> **FASTQ Quality Trimmer by sliding window**
- Trim from both ends, using sliding windows, until you hit a high-quality section.
- Produces variable length reads
- Enhances mapability, but remember, with expression data: less is often more

• Remove *just the bases that would prevent the rest from mapping*

# **NGS Data Quality: Base Quality Trimming**

Distribution of sequence lengths over all sequences 160000 Sequence Length 140000 120000 100000 80000 60000 40000 20000 0 33 35 37 39 41 43 45 47 49 51 53 55 6789 11 13. -15 -17 -19 21 23 25 -27 29. 31 Sequence Length (bp)

New Problem? Now some reads are so short they are just noise and can't be meaningfully mapped. Have potential to bog down mapping.

Filter to fix this (breaks pairings, but that can be remedied). Or, your mapper may have an option to ignore shorter reads.

# **NGS Data Quality: Filtering by length**

### *We will* fi*lter for a minimum length, 35*

- »Empty« reads cause problems
- Too short, won't meet map criteria (false re-pairing, if done)
- NGS QC and Manipulation <sup>→</sup> **Filter FASTQ reads by quality score and length.** 
	- Keep or discard whole reads
	- Can have different thresholds for different regions of the reads.
	- Keeps original read length.

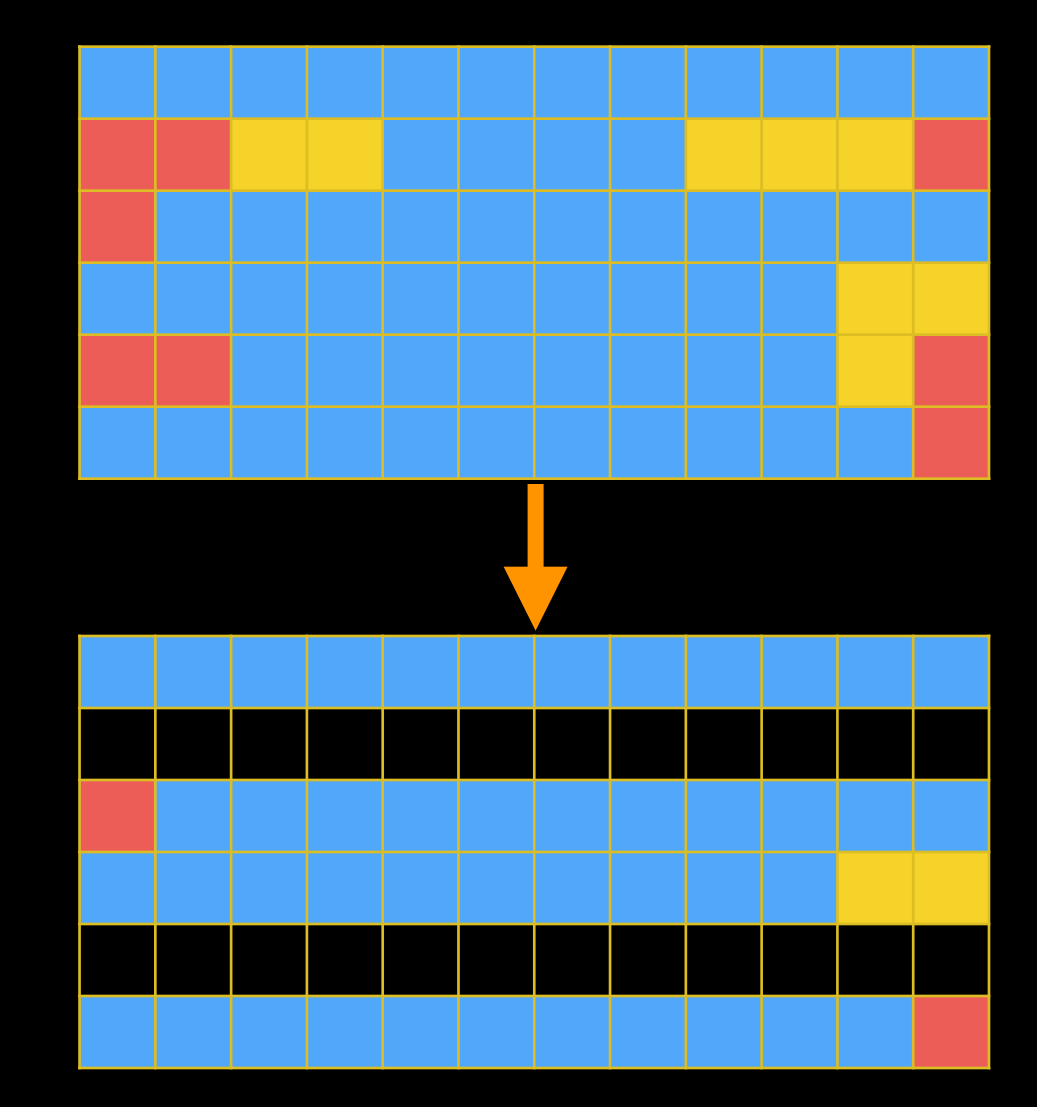

# **NGS Data Quality: Sequencing Artifacts**

*Take another look at FastQC Report .. what's it is?*

Anyone with the MeOH Rep1 R2 (the reverse reads) will see this:

#### Overrepresented sequences

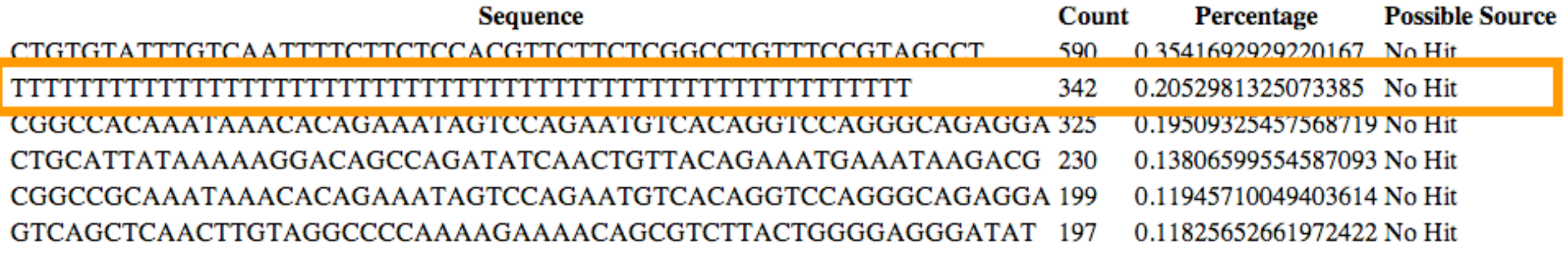

For some pipelines, like assembly, you want to remove, use:

NGS QC and Manipulation → **Remove sequencing artifacts** 

*We will use, too, to cull artifacts from potential contamination.*

Mapper won't map either, but may want to investigate contam.

# **Sometimes it helps to mix it up.**

**With your own RNA data, experiment, and test with your mapper and downstream tools.** 

**…and read-themanual,** *reallly*

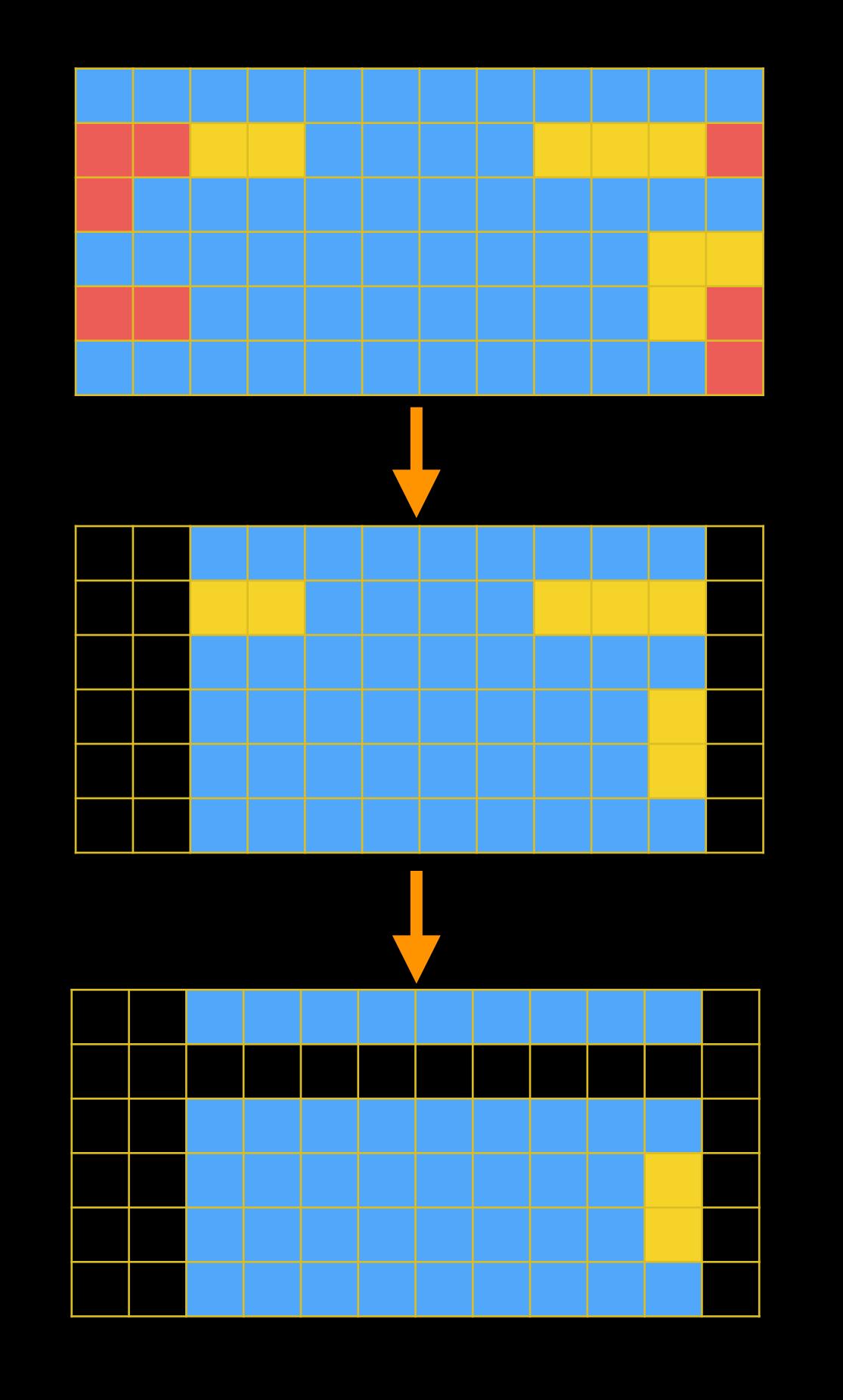

# Option 1 (by column)

+

Option 2 (by row)

### **NGS Data Quality: Check your data after**

**NGS QC and Manipulation → FastQC**

**The original FastQC report no longer represents your data.**  *Run it again.* 

### **NGS Data Quality: Make a Workflow**

**History menu → Extract Workflow** 

**Now let's go take look, edit it, and run it. Then try:** 

**Workflow → Published Workflow → RNA-Seq Step 1: QC** 

# **Sharing in Galaxy**

#### **Share:**

Make something available to someone else or everyone else who has the link

### **Publish:**

Make something available to everyone

*1. Add »R1« or »R2« to your History name and Publish*

**History menu → Share or Publish → Publish** 

2. *Find a published History of opposite type and Import*

**Shared Data → Published Histories → Import (green + icon)** 

3. *Copy the result datasets into your own History*

**History menu → Copy Datasets → Pick Original History** 

# **Keeping paired ends paired: Pretty or Required?**

- Important for many **Variant Analysis** pipelines, but not required for the RNA-seq Tuxedo Suite (Tophat, Cuff\*) » pairs not properly mapped are ignored
- Run the Picard Paired Read Mate Fixer after mapping reads. You don't need this now, but is required for Variant.
- Do you really need to do anything? Test it. (later)
- Run a workflow (like "RNA-seq Step 2: Re-pair") that removes any unpaired reads before mapping. **We'll do this.** *Where are Published Work*fl*ows again?*

# Re-Pair Paired ends. Not required for RNA-seq, but it is good to **learn how….**

#### Workflow takes 4 inputs

- Forward Reads, before QC
- Reverse Reads, before QC
- Forward Reads, after QC
- Reverse Reads, after QC

#### And produces 2 outputs

- Forward reads, re-paired
- Reverse reads, re-paired

Workflow assumes pre-QC reads are correctly paired.

Can be edited later to also output any strays or »singletons«

Is just a collection of text manipulation tools. Workflows are like making your OWN tools. On demand.

# Open in workflow editor: RNA-seq Step 2: Re-pair

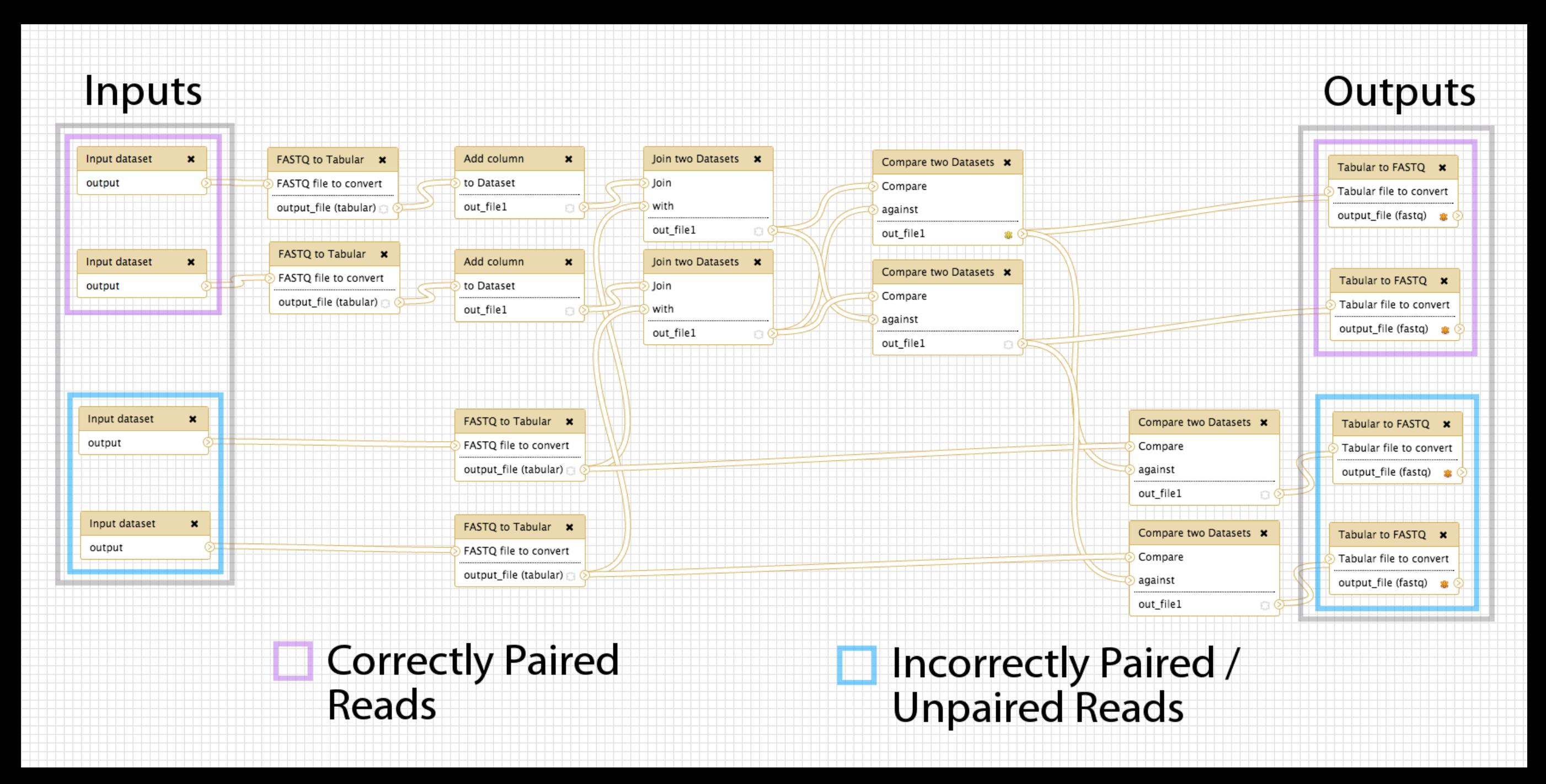

*Who can tell me what is di*ff*erent about this work*fl*ow and the one actually used today?*

### **NGS Data Quality: Further reading & Resources**

### [FastQC Documenation](http://www.bioinformatics.babraham.ac.uk/projects/fastqc/Help/3%2520Analysis%2520Modules/)

[Read Quality Assessment & Improvement](http://training.bioinformatics.ucdavis.edu/docs/2013/09/short-course-2013/MonAM-readQAI-lecture.html)  by Joe Fass From the [UC Davis 2013 Bioinformatics Short Course](http://training.bioinformatics.ucdavis.edu/docs/2013/09/short-course-2013/index.html)

[Manipulation of FASTQ data with Galaxy](http://bioinformatics.oxfordjournals.org/cgi/pmidlookup?view=long&pmid=20562416)  by Blankenberg, *et al*.

# Mapping with Tophat

# **RNA-Seq: Mapping with Tophat**

Create new history or Use what you have  $\left( \cos \theta \right) \rightarrow$  Create New Get filtered reads if you want to start over, or skip Shared Data → Data Libraries → RNA-Seq UCDavis 2013 Example Data\* → **Reads, Post-QC**  → Select **MeOH\_REP1\_R1, MeOH\_REP1\_R2** Everyone get the Reference Annotation **genes\_chr12.gtf** And then Import to current history what you selected

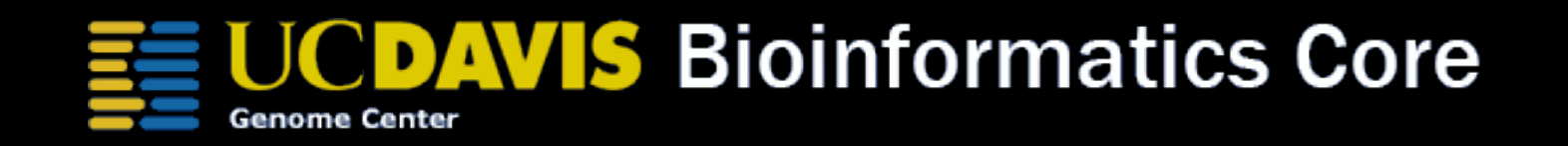

\* RNA-Seq example datasets from the 2013 UC Davis Bioinformatics Short Course. <http://bit.ly/ucdbsc2013>

### **RNA-seq Exercise: Mapping with Tophat**

- **• Tophat looks for best place(s) to map reads, and best places to insert introns**
- **•Imagine pages and pages of discussion on the intricacies and pitfalls of RNA-seq mapping here.**

**Mapping with Tophat: mean inner distance**

**Expected distance between paired end reads** 

- **•Determined by sample prep**
- **• We'll use 90\* for mean inner distance**
- **• We'll use 50 for standard deviation**

✴ **The library was constructed with the typical Illumina TruSeq protocol, which is supposed to have an average insert size of 200 bases. Our reads are 55 bases (R1) plus 55 bases (R2). So, the Inner Distance is estimated to be 200 - 55 - 55 = 90**

**From the [2013 UC Davis Bioinformatics Short Course](http://nescent.org/)**

**Mapping with Tophat: Use Existing Annotations?**

**You can bias Tophat towards known annotations** 

- **•Use Own Junctions → Yes** 
	- **•Use Gene Annotation → Yes**
	- **•Gene Model Annotation → genes\_chr12.gtf**
- **•Use Raw Junctions → Yes (tab delimited file)**
- **• Only look for supplied junctions → Yes**

### **Mapping with Tophat: Make it quicker?**

#### **Warning: Here be dragons!**

#### **• Allow indel search → No**

#### **•Use Coverage Search → No (wee dragons)**

TopHat generates its database of possible splice junctions from two sources of evidence. The first and strongest source of evidence for a splice junction is when two segments from the same read (for reads of at least 45bp) are mapped at a certain distance on the same genomic sequence or when an internal segment fails to map - again suggesting that such reads are spanning multiple exons. With this approach, "GT-AG", "GC-AG" and "AT-AC" introns will be found *ab initio*. The second source is pairings of "coverage islands", which are distinct regions of piled up reads in the initial mapping. Neighboring islands are often spliced together in the transcriptome, so TopHat looks for ways to join these with an intron. We only suggest users use this second option (--coverage-search) for short reads (< 45bp) and with a small number of reads ( $\le$  = 10 million). This latter option will only report alignments across "GT-AG" introns

TopHat Manual

# **Mapping with Tophat: Max # of Alignments Allowed**

Some reads align to more than one place equally well.

- For such reads, how many should Tophat include?
- If more than the specified number, Tophat will pick those with the best mapping score.
- Tophat breaks ties randomly.

#### Tophat assigns equal fractional credit to all *n* mappings

Instructs TopHat to allow up to this many alignments to the reference for a given read, and choose the alignments based on their alignment scores if there are more than this number. The default is 20 for read mapping. Unless you use --report-secondary-alignments, TopHat will report the alignments with the best alignment score. If there are more alignments with the same score than this number, TopHat will randomly report only this many alignments. In case of using --report-secondaryalignments, TopHat will try to report alignments up to this option value, and TopHat may randomly output some of the alignments with the same score to meet this number.

TopHat Manual

### **Mapping with Tophat: Execute or Use Workflow**

- Run the tool directly from the Tool Panel
- Or use the Shared Workflow: **RNA-seq Step 3: Mapping**

**Please just do one or the other. We want everyone to have a chance to run the job.** *This may take a while …*

While we are waiting, why not look at one that is already done? Which Published History is it?

(hint, we are at Step 3. View it. Then Import it.)

There five output files. Where? Reveal hidden ones. Delete them. *Permenently* Delete them.

**RNA-Seq Mapping With Tophat: Resources**

[RNA-Seq Concepts, Terminology, and Work Flows](http://training.bioinformatics.ucdavis.edu/docs/2013/09/short-course-2013/ThuAM-rnaseq-lecture.html)  by Monica Britton

[Aligning PE RNA-Seq Reads to a Genome](http://training.bioinformatics.ucdavis.edu/docs/2013/09/short-course-2013/ThuPM-PE-tophat.html) by Monica Britton

**both from the [UC Davis 2013 Bioinformatics Short Course](http://training.bioinformatics.ucdavis.edu/docs/2013/09/short-course-2013/index.html)** 

[RNA-Seq Analysis with Galaxy](http://wiki.galaxyproject.org/Events/GCC2013/TrainingDay%23RNA-Seq_Analysis_with_Galaxy) by [Jeroen F.J. Laros](http://www.lgtc.nl/about_us/lgtc_team.php), [Wibowo Arindrarto](http://bow.web.id/), [Leon Mei](http://ngs.nbic.nl/)

**from the [GCC2013 Training Day](http://wiki.galaxyproject.org/Events/GCC2013/TrainingDay)**

#### **[RNA-Seq Analysis with Galaxy](http://wiki.galaxyproject.org/Events/GCC2012/TrainingDay%23WS9)**

**by Curtis Hendrickson, David Crossman, Jeremy Goecks** 

**from the [GCC2012 Training Day](http://wiki.galaxyproject.org/Events/GCC2012/TrainingDay)** 

# RNA-Seq: Differential Expression with Cuffdiff

*Is your Tophat job still running? Doesn't matter. We need way more inputs now.* 

Back to the Shared Data Library …

## RNA-Seq Differential Expression: Get the Data

Create new history. Really. Everyone.

 $\bullet$  (cog)  $\rightarrow$  Create New Import:

Shared Data **→** Data Libraries

→ RNA-Seq UCDavis 2013 Example Data\*

 $\rightarrow$  Tophat Outputs

→ Select all accepted\_hits datasets Also select **genes\_chr12.gtf**  And then Import to current history

# **UCDAVIS Bioinformatics Core**

\* RNA-Seq example datasets from the 2013 UC Davis Bioinformatics Short Course. <http://bit.ly/ucdbsc2013>

- Part of the Tuxedo RNA-Seq Suite (as are Tophat and Bowtie)
- Identifies differential expression between multiple datasets
- Widely used and widely installed on Galaxy instances

## **NGS: RNA Analysis → Cuffdiff**

Cuffdiff uses FPKM/RPKM as a central statistic. Total # mapped reads heavily influences FPKM/RPKM. Can lead to challenges when you have very highly expressed genes in the mix.

What's the difference?

#### They're *almost* the same thing.

**RPKM stands for Reads Per Kilobase of transcript per Million mapped reads**. **FPKM stands for Fragments Per Kilobase of transcript per Million mapped reads.** In RNA-Seq, the relative expression of a transcript is proportional to the number of cDNA fragments that originate from it. **Paired-end RNA-Seq experiments produce two reads per fragment, but that doesn't necessarily mean that both reads will be mappable.** For example, the second read is of poor quality. If we were to count reads rather than fragments, we might double-count some fragments but not others, leading to a skewed expression value.

*Thus, FPKM is calculated by counting fragments, not reads. (this is why re-pairing doesn't matter, FRKM is only counted if both ends are there)*

> **The Manaul** *http://cufflinks.cbcb.umd.edu/faq.html*

- Running with 2 Groups: MeOH and R3G
- Each group has 3 replicates each

• Which Transcript definitions to use?

- <sup>O</sup>fficial (genes\_chr12.gtf in our case)
- MeOH or R3G Cufflinks transcripts
- Results of Cuffmerge on MeOH & R3G Cufflinks transcripts
- Depends on what you care about

# **NGS: RNA Analysis → Cuffdiff**

### Produces many output files, all explained in doc We'll focus on gene differential expression testing

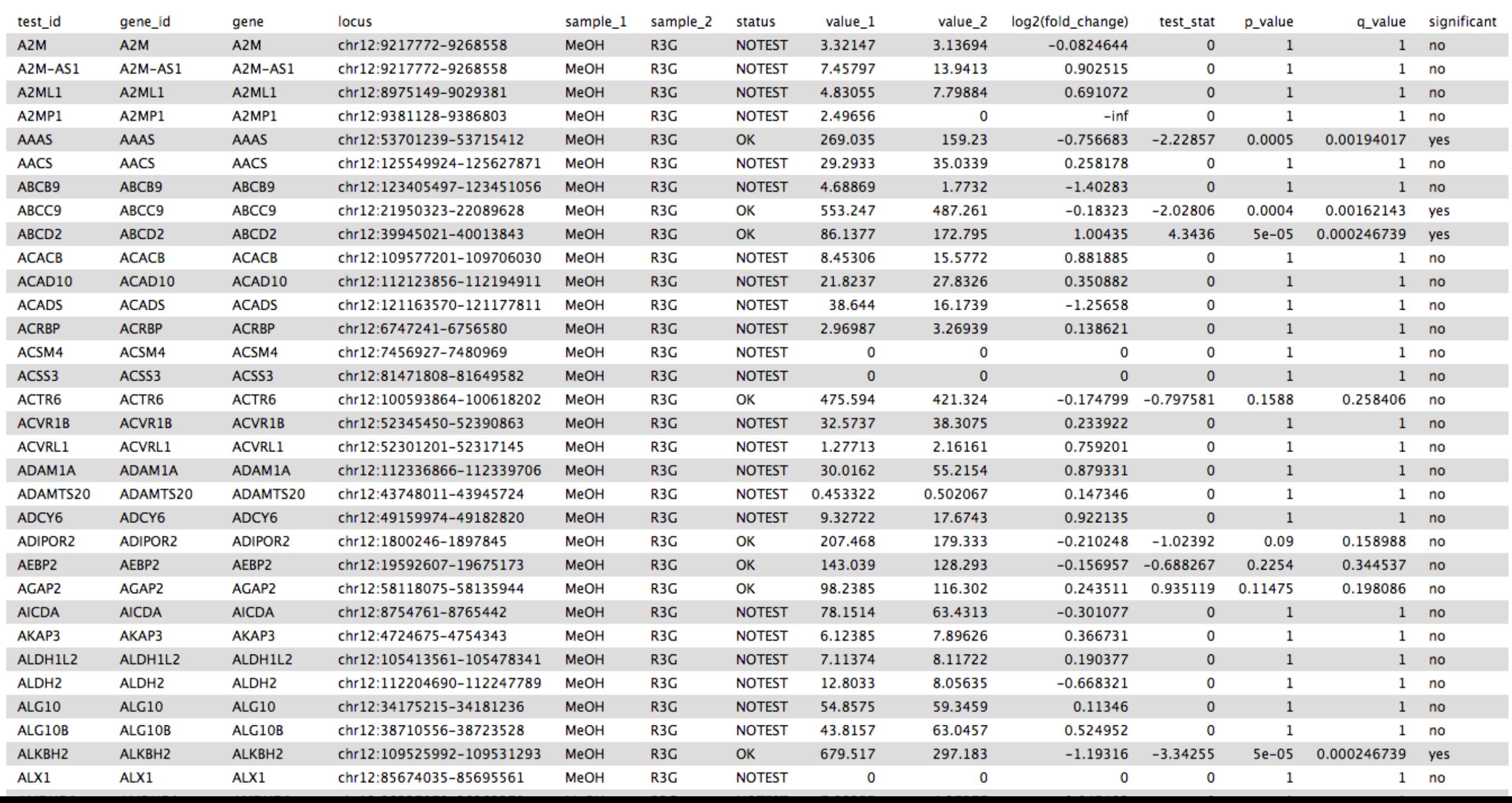

# Cuffdiff: differentially expressed genes

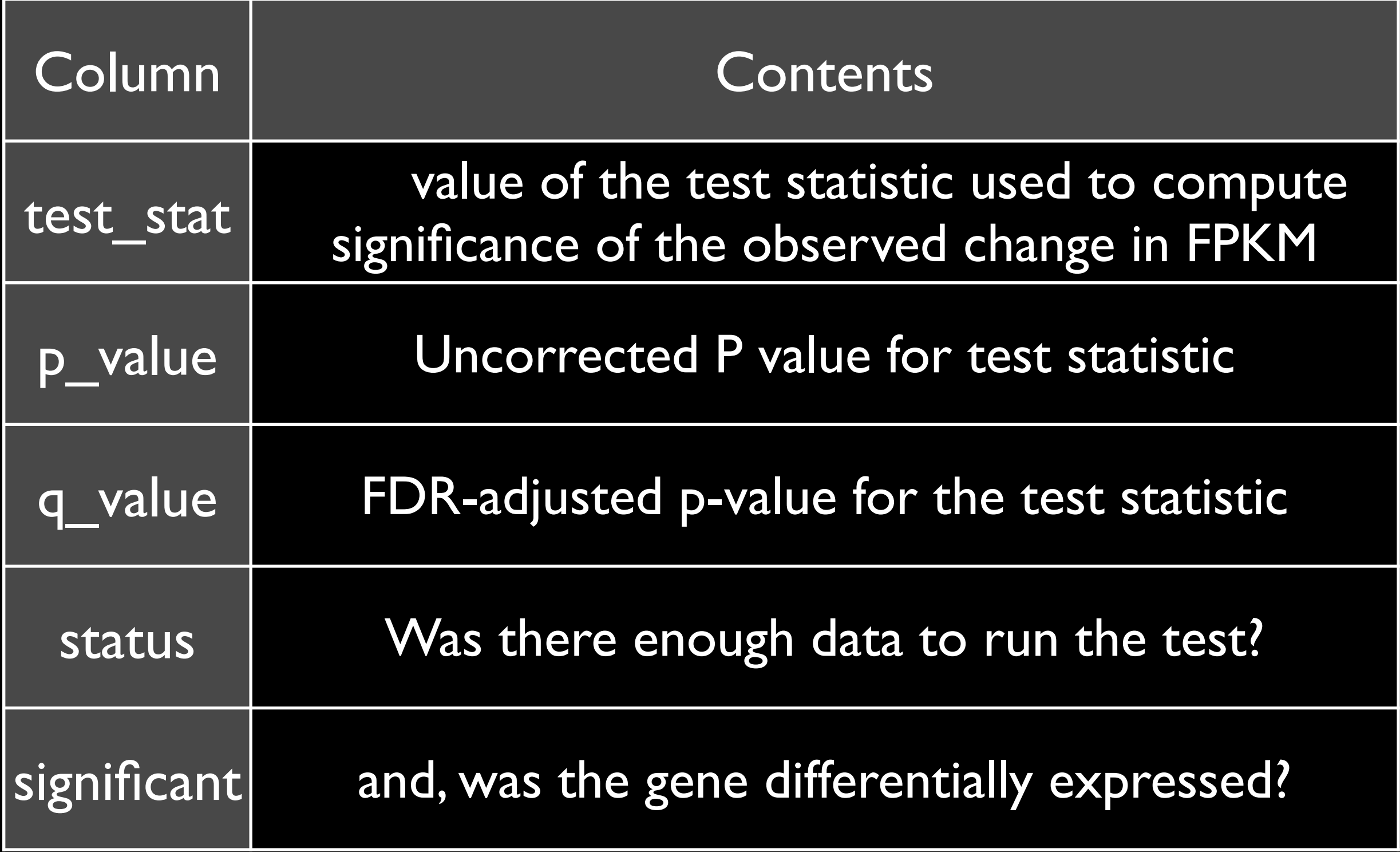

- Column 7 ("status") can be FAIL, NOTEST, LOWDATA or OK
	- Filter and Sort <sup>→</sup> Filter

 $\bullet$  c7 == 'OK'

- Column 14 ("significant") can be yes or no
	- Filter and Sort <sup>→</sup> Filter

 $\bullet$  c14 == 'yes'

Returns the list of genes with 1) enough data to make a call, and 2) that are called as differentially expressed.

# Cuffdiff: Next Steps

Try running Cuffdiff with different normalization and dispersion estimation methods.

*Later, please. On the Slipstream. But do. Understand it.* 

Compare the differentially expressed gene lists. Which settings have what type of impacts on the results? RNA-Seq Differential Expression with Cuffdiff: Resources

#### [RNA-Seq Concepts, Terminology, and Work Flows](http://training.bioinformatics.ucdavis.edu/docs/2013/09/short-course-2013/ThuAM-rnaseq-lecture.html)  by Monica Britton

**from the [UC Davis 2013 Bioinformatics Short Course](http://training.bioinformatics.ucdavis.edu/docs/2013/09/short-course-2013/index.html)** 

[RNA-Seq Analysis with Galaxy](http://wiki.galaxyproject.org/Events/GCC2013/TrainingDay%23RNA-Seq_Analysis_with_Galaxy) by [Jeroen F.J. Laros](http://www.lgtc.nl/about_us/lgtc_team.php), [Wibowo Arindrarto](http://bow.web.id/), [Leon Mei](http://ngs.nbic.nl/)

**from the [GCC2013 Training Day](http://wiki.galaxyproject.org/Events/GCC2013/TrainingDay)**

**[RNA-Seq Analysis with Galaxy](http://wiki.galaxyproject.org/Events/GCC2012/TrainingDay%23WS9)  by Curtis Hendrickson, David Crossman, Jeremy Goecks from the [GCC2012 Training Day](http://wiki.galaxyproject.org/Events/GCC2012/TrainingDay)** 

#### **Galaxy Project: Resources**

**http://galaxyproject.org http://usegalaxy.org http://getgalaxy.org <http://wiki.galaxyproject.org/Cloud> <http://bit.ly/gxychoices>**

# **The Galaxy Team**

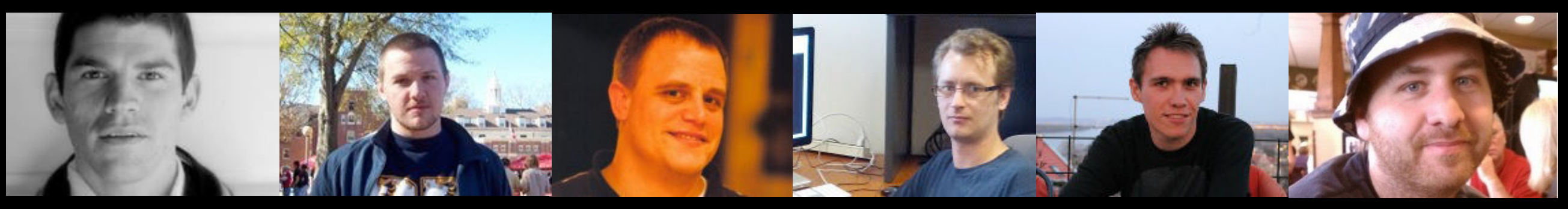

Dannon Baker Dan Blankenberg Dave Bouvier Enis Afgan John Chilton

Marten Cech

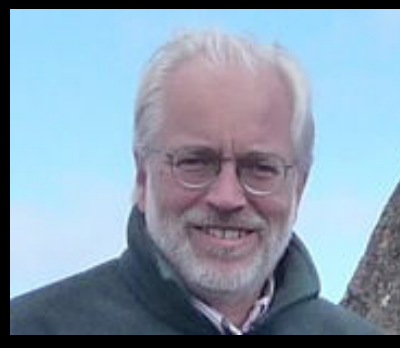

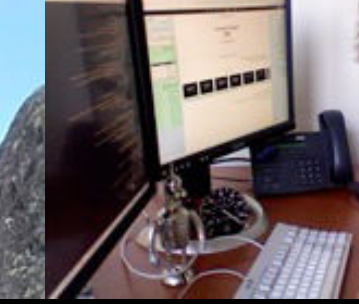

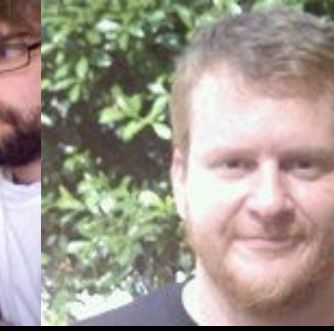

Dave Clements Mate Coraor Carl Eberhard Dorine Francheteau Jeremy Goecks Sam Guerler

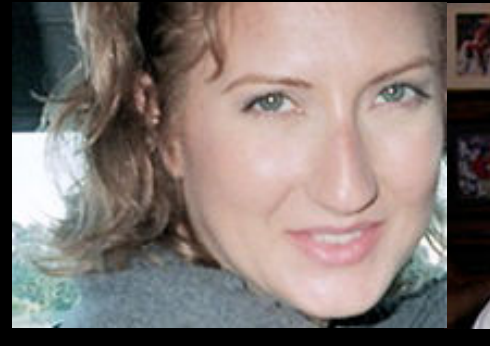

Jen Jackson

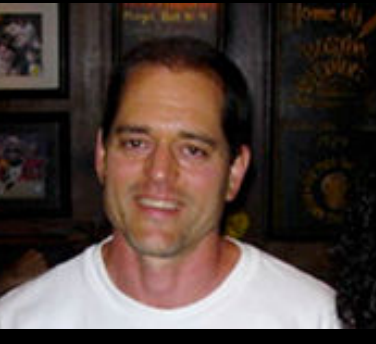

Greg von Kuster Ross Lazarus Anton Nekrutenko Nick Stoler James Taylor

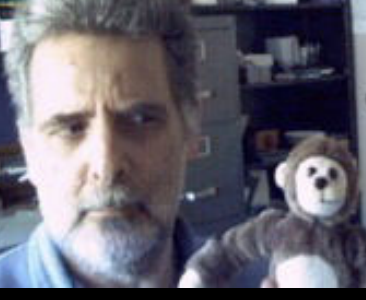

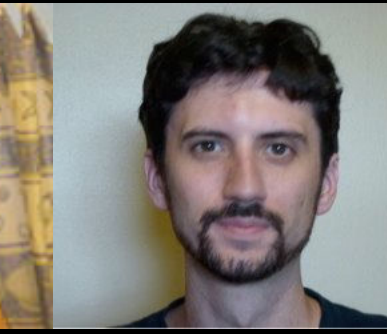

Nick Stoler

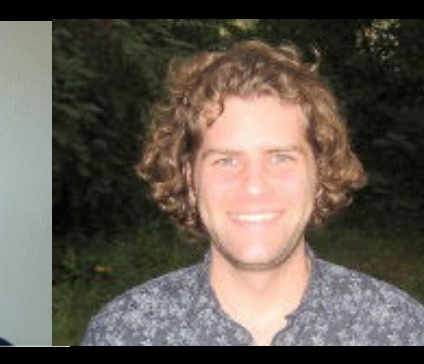

#### http://wiki.galaxyproject.org/GalaxyTeam

# **Thanks**

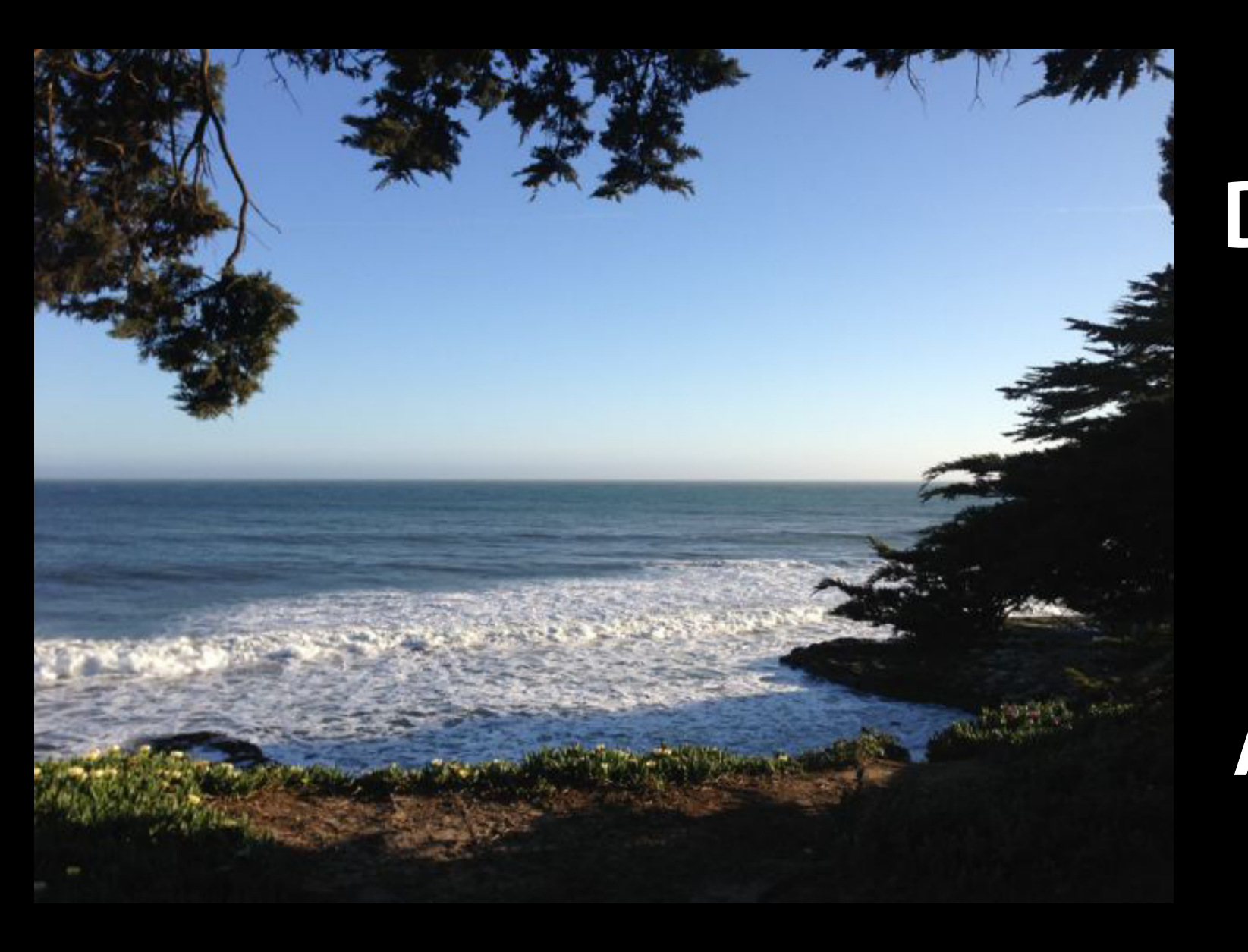

**Dave Clements, Dannon Baker, and Enis Afgan Galaxy Project** 

**Anushka Brownley Bioteam**

*Yes, I live right by here and took this picture all by myself.* 

*But I had much help with this tutorial from those listed here.*

[outreach@galaxyproject.org](mailto:outreach@galaxyproject.org)

#### **Galaxy Project: Resources**

**http://galaxyproject.org http://usegalaxy.org http://getgalaxy.org <http://wiki.galaxyproject.org/Cloud> <http://bit.ly/gxychoices>**